# Objectives

- In this session, you will learn to:
  - Install Microsoft Windows.
  - Upgrade Windows from a given version to a later version.
  - Add devices to an installation of Microsoft Windows.
  - Optimize an installation of Microsoft Windows.

#### Install Microsoft Windows

Before installing Microsoft Windows, you need to understand the following:

- Windows system requirements
- Hardware compatibility
- Installation methods
- Installation options
- Windows update
- Microsoft product activation

# Windows System Requirements

|                            | Operating System          | Requirements                                                                                                    |
|----------------------------|---------------------------|----------------------------------------------------------------------------------------------------|
| Windowski (Marchandrowski) | Windows 2000 Professional | <ul> <li>Pentium 133 MHz or greater</li> <li>32 MB RAM required (64 MB recommended)</li> <li>Hard disk: 2 GB with 1 GB free space</li> <li>VGA video adapter</li> <li>Keyboard, mouse</li> </ul>                                        |
|                            | Windows XP Professional   | <ul> <li>•233 MHz minimum (300 MHz recommended),<br/>various processors</li> <li>•64 MB RAM required (128 MB recommended)</li> <li>•Hard disk: 1.5 GB free space</li> <li>•Super VGA video adapter</li> <li>•Keyboard, mouse</li> </ul> |
|                            | Windows XP Home           | <ul> <li>•233 MHz minimum (300 MHz recommended),<br/>various processors</li> <li>•64 MB RAM required (128 MB recommended)</li> <li>•Hard disk: 1.5 GB free space</li> <li>•Super VGA video adapter</li> <li>•Keyboard, mouse</li> </ul> |
|                            | Windows XP Media Center   | Media Center PC                                                                                                    |

© NIIT Ver. 1.0

# Hardware Compatibility

- Options for checking hardware compatibility are:
  - Check all hardware manual
  - Perform Microsoft tests for different versions
  - Windows Marketplace Tested Products List
  - Microsoft Windows Setup Advisor

#### **Installation Methods**

Installation methods for Windows are:

- Local source
- Network source
- Unattended
- System imaging

## Installation Options

- Installation options for Windows are:
  - Disk and file system
  - Regional, date and time settings
  - Computer name
  - Network settings
  - Workgroup or domain membership
  - Internet connection
  - Local accounts

# Windows Update

|                          | Microsoft<br>Windows                             | Microsoft.com Home   Site Map<br>Search Microsoft.com for:                                                                                    |
|--------------------------|--------------------------------------------------|----------------------------------------------------------------------------------------------------|
|                          | Windows Update                                   |                                                                                                    |
|                          |                                                  | Marketplace   Office Family   Microsoft Update                                                                                                |
|                          | Windows Update Home                              | Customize your results                                                                                                    |
|                          | Install Updates (0)                              | Select High-Priority Updates                                                                                                    |
|                          | Select by Type                                   | To help protect your computer against security threats and performance problems, we strongly recommend you install all high-priority updates. |
| categories of<br>updates | High Priority (0)                                | Review and install updates     Total: 0 updates , 0 KB , 0 minutes                                                                            |
|                          | Software, Optional (7)<br>Hardware, Optional (2) | High-priority updates<br>No high-priority updates for your computer are available. To select other updates, use                               |
|                          | Options                                          | the options to the left.                                                                                                    |
|                          | Review your update history                       |                                                                                                    |
|                          | Restore hidden updates<br>Change settings        | Obtain latest<br>updates                                                                                                    |
| 25                       | FAQ                                              |                                                                                                    |
|                          | Get help and support                             |                                                                                                    |
| -                        |                                                  |                                                                                                    |
|                          |                                                  |                                                                                                    |
|                          |                                                  |                                                                                                    |

#### **Microsoft Product Activation**

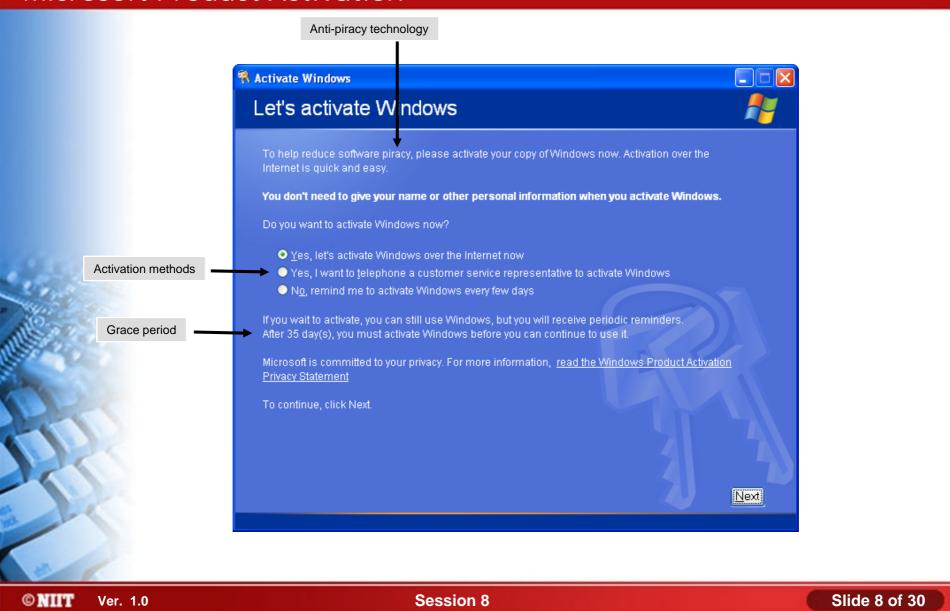

#### Activity 8-1

# Activity on Installing Windows XP Home

© NIIT Ver. 1.0

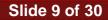

#### Upgrade Windows

- Before updating Windows, you need to understand the following:
  - Supported upgrade paths
  - Hardware upgrade compatibility
  - Software upgrade compatibility

# Supported Upgrade Paths

# Following is the supported upgrade path for Windows:

| Current Operating System   | Can Be Upgraded To                                 |
|----------------------------|----------------------------------------------------|
| Windows 95                 | Windows 98, Windows 2000 Professional              |
| Windows 98 / 98 SE / Me    | Windows 2000 Professional, Windows XP Professional |
| Windows NT Workstation 4.0 | Windows 2000 Professional, Windows XP Professional |
| Windows 2000 Professional  | Windows XP Professional, Windows Vista             |
| Windows XP Home Edition    | Windows XP Professional                            |
| Windows XP Professional    | Windows Vista                                      |

© NIIT Ver. 1.0

# Hardware Upgrade Compatibility

- To find hardware upgrade compatibility you need to:
  - Check against tested products list
  - Run Windows setup advisor
  - Setup will run compatibility check

© NIIT Ver. 1.0

# Software Upgrade Compatibility

- To find software upgrade compatibility you need to:
  - Check against tested products list
  - Run Windows setup advisor
  - Setup will run compatibility check
  - Legacy applications might need compatibility fixes
  - Select compatibility mode after upgrade

#### Add Devices to Windows

- Before adding devices to Windows, you need to understand the following:
  - Driver signing
  - Unsigned driver installation options
  - Installation permissions

# **Driver Signing**

- A signed device driver is:
  - A driver that has been tested and verified for a particular operating system.
  - A driver includes piece of encrypted data, called a digital signature.
  - A driver which cannot been altered.
  - A driver does not overwrite files.

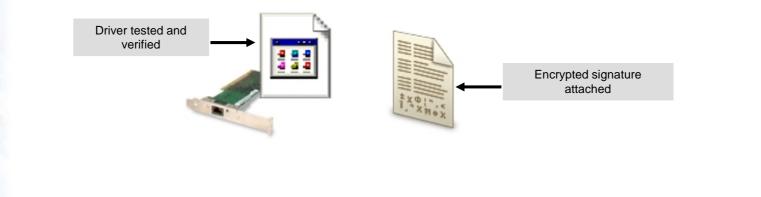

© NIIT Ver. 1.0

Driver-signing options

# **Unsigned Driver Installation Options**

#### There are three driver-signing options:

- Ignore
- Warm
- Block

| Driver Signing Options                                                                                                    |
|----------------------------------------------------------------------------------------------------|
| During hardware installation, Windows might detect software that has not passed Windows Logo testing to verify its compatibility with Windows. (Tell me why this testing is important.) |
| What action do you want Windows to take?                                                                                                    |
| <br>approval     O     Warn - Prompt me each time to choose an action                                                                                                    |
| O Block - Never install unsigned driver software                                                                                                    |
| Administrator option                                                                                                    |
| ✓ Make this action the system default                                                                                                    |
| OK Cancel                                                                                                    |
|                                                                                                    |

© NIIT Ver. 1.0

#### **Installation Permissions**

- Installation permissions are:
  - Administrators can install permanent devices

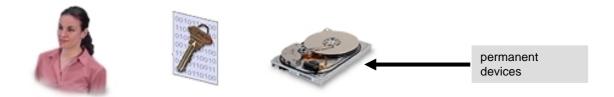

Users can install Plug and Play devices only

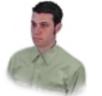

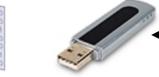

Plug and Play devices

© NIIT Ver. 1.0

#### Activity 8-6

# Activity on Configuring Driver Signing Verification

© NIIT Ver. 1.0

Session 8

Slide 18 of 30

#### **Optimize Windows**

- Before optimizing Windows, you need to understand the following:
  - Virtual memory
  - The virtual memory process
  - Windows services
  - The windows XP boot process
  - Temporary files
  - Windows optimization software tools

#### Virtual Memory

Virtual memory is the ability of the computer system to use a portion of the hard disk as if it were physical RAM.

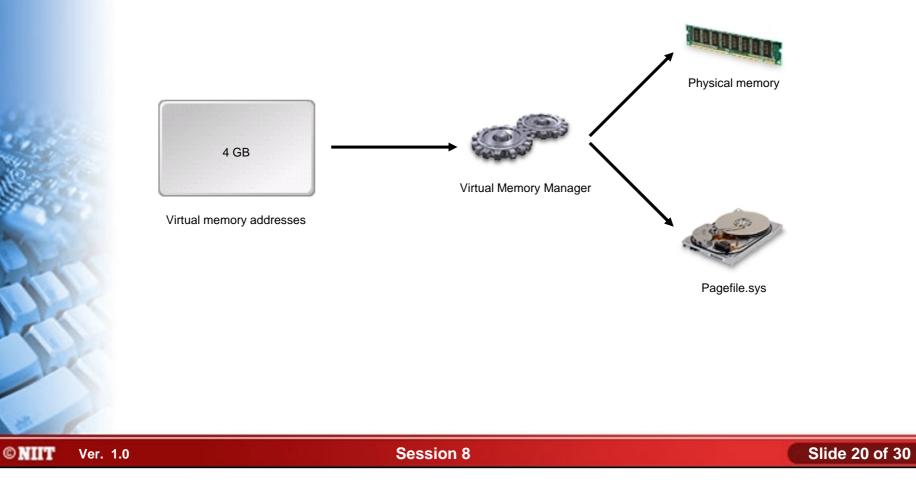

#### The Virtual Memory Process

- Following are the steps to store data in virtual memory:
  - 1. Application requests memory
  - 2. VMM assigns memory page
  - 3. Application stores data
  - 4. VMM maps to physical RAM
  - 5. VMM moves data to pagefile when RAM full

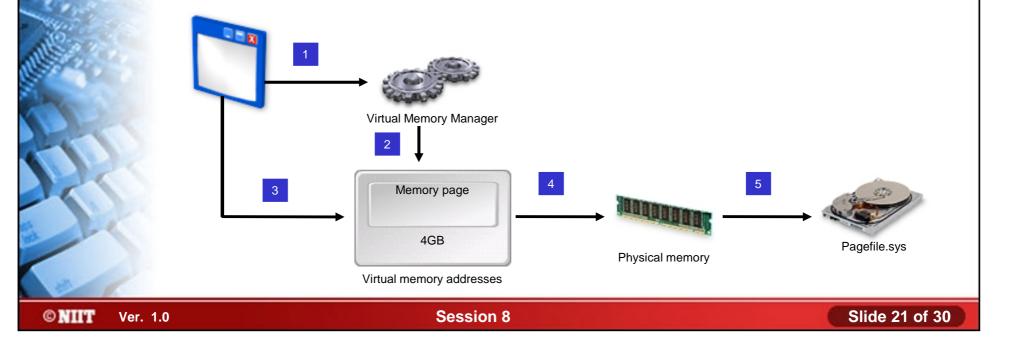

#### The Virtual Memory Process (Contd..)

 Following are the steps for retrieving data from virtual memory:

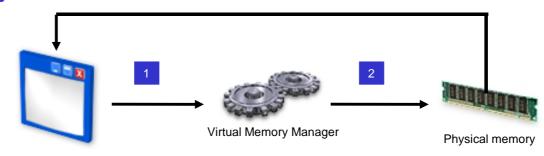

3

4

Pagefile.sys

- 1. Application requests data
- 2. VMM determines physical RAM location
- 3. VMM generates page fault if not in RAM
- 4. VMM loads data from disk to RAM
- 5. Application retrieves data

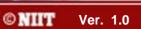

## Windows Services

- A Windows service is a background process that performs a specific operation.
- Startup type of Windows services can be:
  - Automatic
  - Manual
  - Disable

#### Windows Services (Contd..)

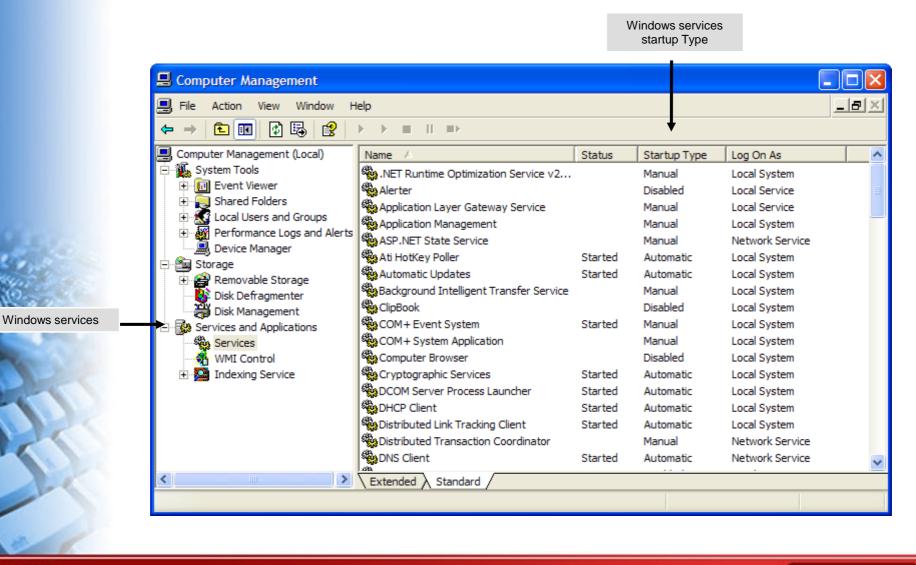

© NIIT Ver. 1.0

#### The Windows XP Boot Process

- The sequences occur during the Windows XP Professional boot process are:
  - Pre-boot sequence
  - Boot sequence
  - Kernel load sequence
  - Kernel initiation sequence
  - Logon sequence

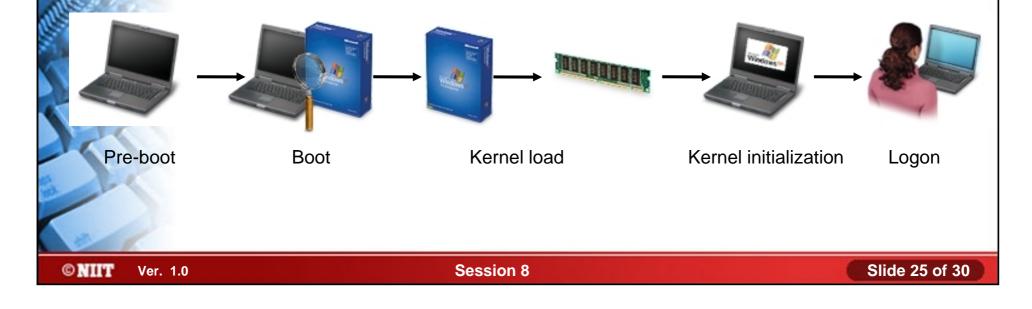

#### **Temporary Files**

© NIIT

- Temporary files:
  - Contains temporary information required by Windows operating system, applications, and services.
  - Often have an extension of \*.tmp or \*.temp.
  - May store in a folder called \Windows\Temp or \Tmp.

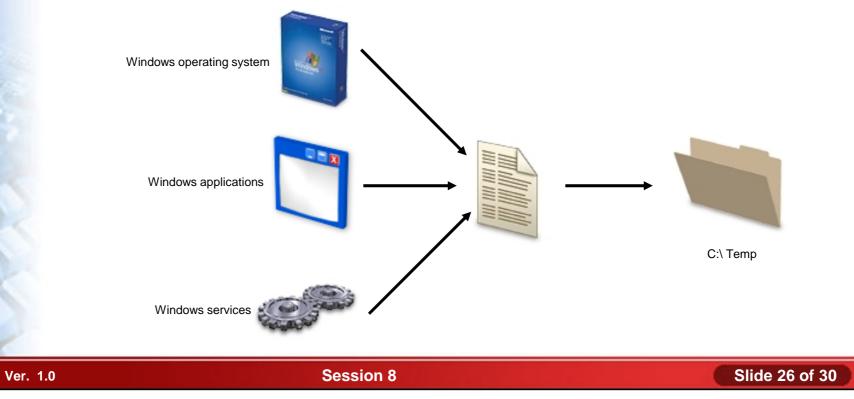

#### Activity 8-8

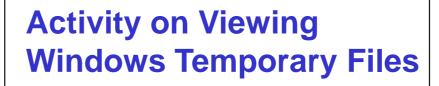

© NIIT Ver. 1.0

# Windows Optimization Software Tools

- Software tools to optimize Windows performance are:
  - Virtual memory
  - Hard drives
  - Temporary files
  - Windows services
  - Startup
  - Applications

© NIIT Ver. 1.0

#### Activity 8-10

# Activity on Disabling the Remote Registry Service

© NIIT Ver. 1.0

Session 8

Slide 29 of 30

#### Summary

- In this session, you learned that:
  - Before installing Microsoft Windows you need to find what are the Windows system requirements.
  - There are various Windows installation methods, such as Local and Network source.
  - Installation options includes disk and file system, regional, date and time settings, computer name and network settings.
  - Windows provide update options, such as supported upgrade path, hardware and software compatibility.
  - Virtual memory stores and allows retrieve data from memory.
  - Pre-boot, boot, Logon, kernel load and initiation sequence occur during Windows booting process.

© NIIT Ver. 1.0